04

## Gerir os pontos de interesse criados:

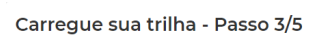

pontos de interesse ┑

 $\bullet$ 

츠 Baixar

## Como criar um percurso no Wikiloc

O roteiro pode ser desenhado em PC, no website Wikiloc, sobre mapas base (ex., satélite), ou registado outdoor através da App Wikiloc, por localização GPS do telemóvel.

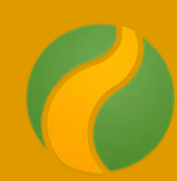

concurso "o meu roteiro é verde"

Completar a informação sobre o percurso:  $\bigoplus$   $\bigcirc$   $\stackrel{46}{\ldots}$  all 60% **a** 01:55

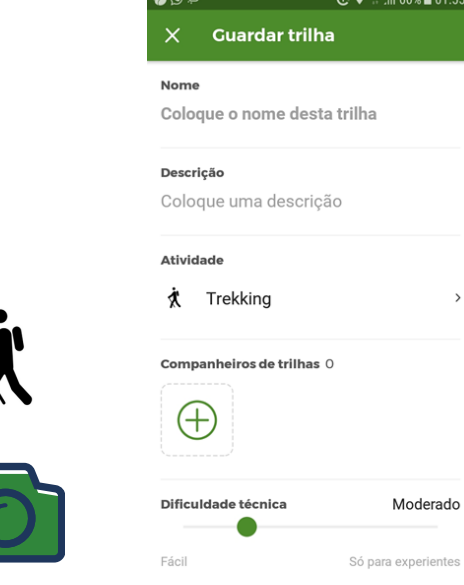

A qualquer altura podem ser criados pontos de interesse

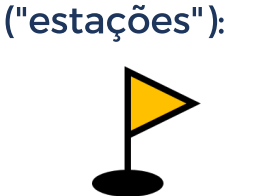

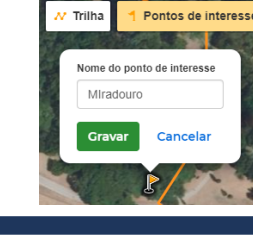

Clicar sucessivamente os restantes pontos do percurso, até finalizar.

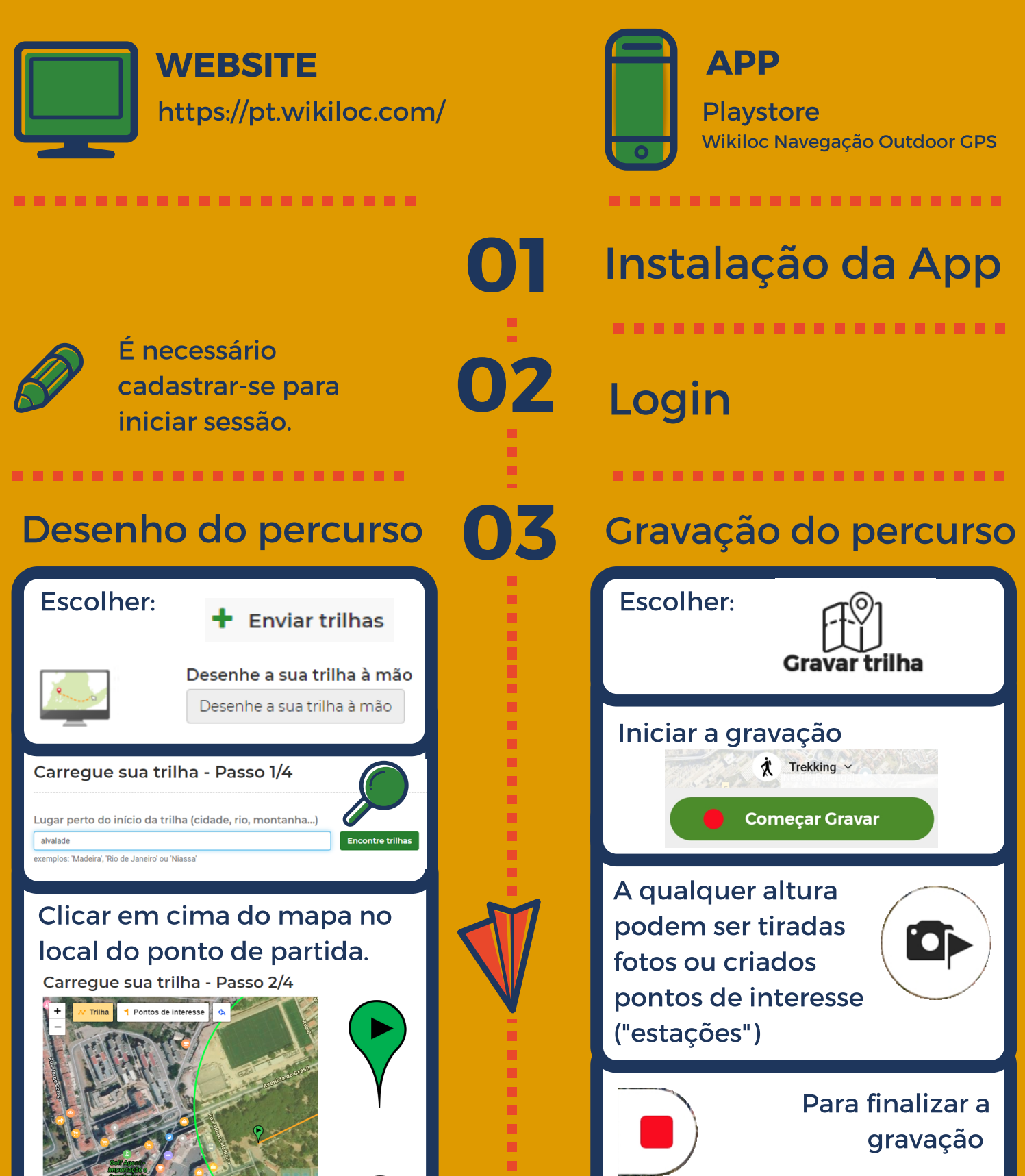

## Completar a informação sobre o percurso:

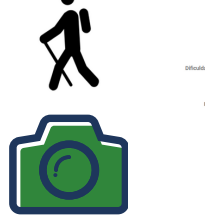

Pode gravar o percurso em formato GPX (em "Arquivo") ou KML (em "Google Earth").

concurso "o meu roteiro é verde"

Os percursos realizados podem ser consultados em "Suas trilhas". O ficheiro também pode ser gravado, ficando guardado na conta Wikiloc e acessível através do website.

## Gravar ficheiro